**ラインズeライブラリアドバンス** One Point Lesson 1

## **ドリルで学習しよう!**

小学校1年生~中学校3年生までのドリル学 習ができます。**⾃分で難易度を選択し、無理 なく学習することが**できます。**ログインする と学習履歴が残ります**。今回はログインした 状態での操作方法をご紹介します。

**FEE** 

## **ドリル(単元学習)の開き⽅ 1** 問題の難易度は **LECTES WATER** OVER FOX 単元学習 ドリル 小学5年 **基本・標準・挑戦** ラインズ学園小学3年1日 ● 食堂 ■ ログアウト 花から塞へ 「成績を見る 」 録題 4 「計画を立てる 受賞する の3種類から選択! िङ **FUATRITA** 7 mus  $MIR$ ドリル 解説教材  $7 - 77$ Etteration ■ 電源 ■ 接続 Ó  $\vec{C}$ Tors 100 100 100 100 2015/06/24 <br>単元ごとにドリルにテキレン<br>ログインすると記録が確せま MENTERSONNEL 花のつくり 植物の発見と成長 100 50 20 2015/06/24 プリント教材 おしべとめし、 単元テスト 教科書復習テスト 無のたんじょう ■料理ページではんいを決) 花粉 花から実へ 花粉のはたらき  $\Box\cdot\Box\cdot\Box\cdot$  $274x-9$ Ħ Tara カード風や破料集、英金<br>カード風や破料集、英金 ■<br>■世のきろくをかくにんし<br>次の学習につかげよう」 ② [学年] → [教科] → [単元] → [教材] → [難易度] の順に選択 ①[ドリル(単元学習)]を選択 します。 します。

## **問題の解き方 2**

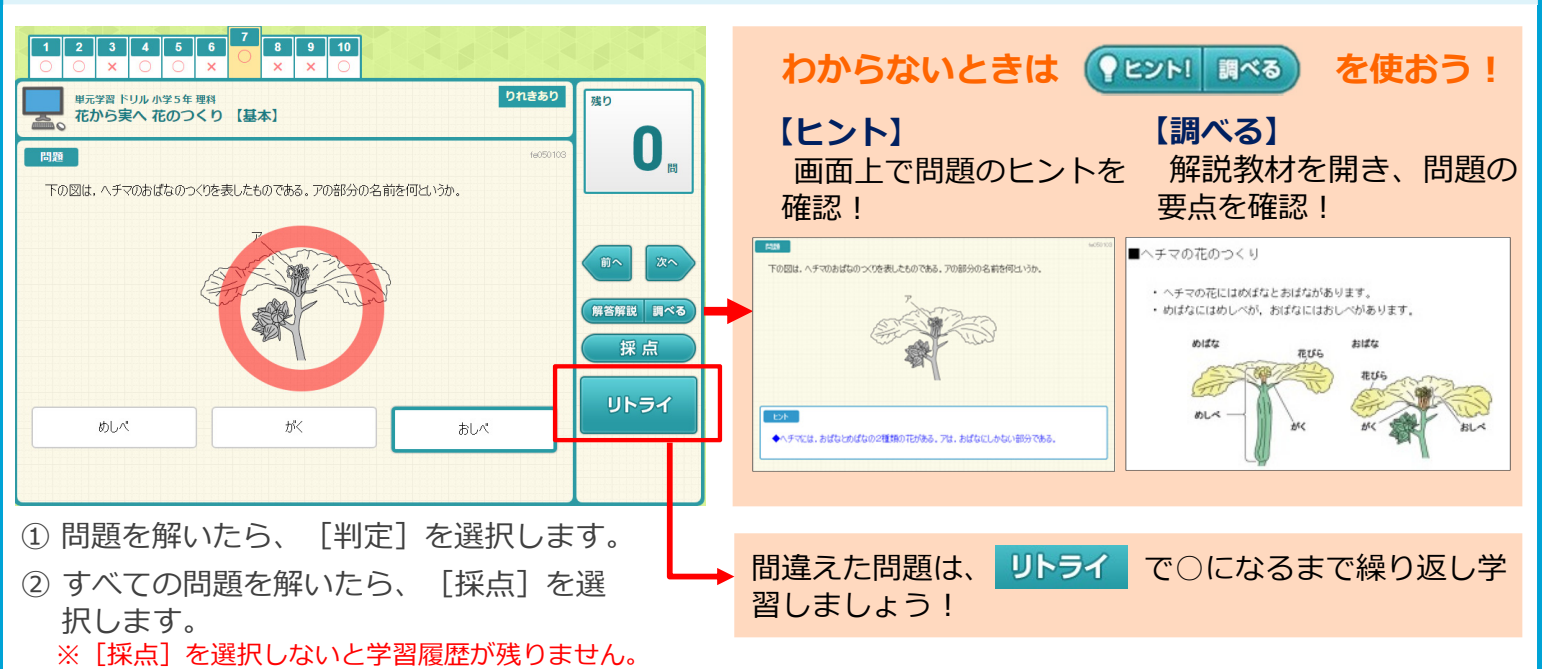

## **次の教材への進み⽅ 3**

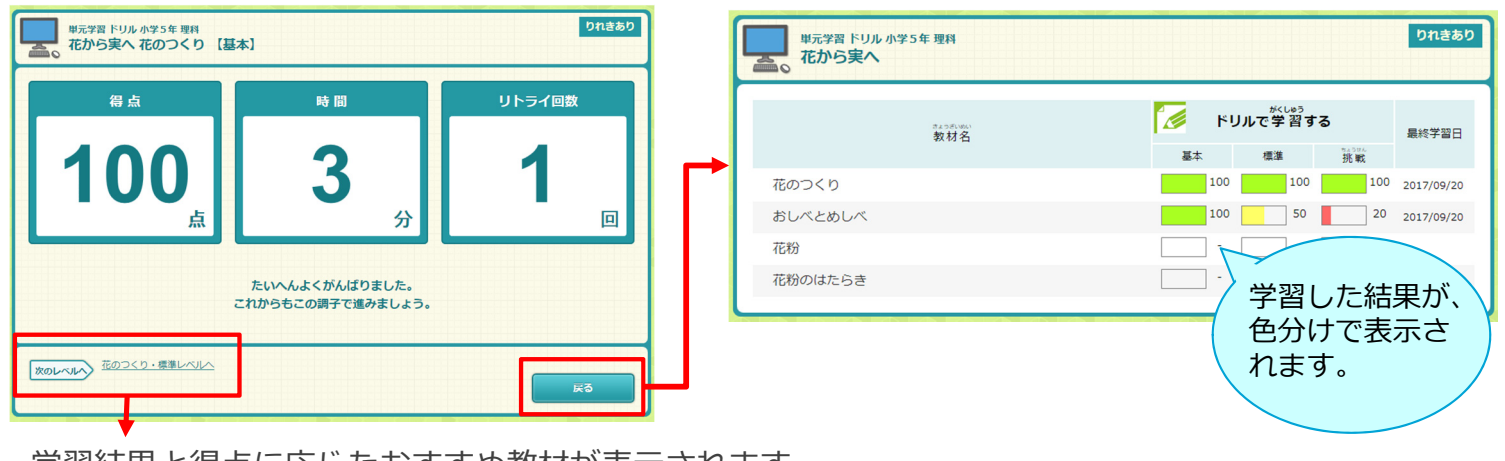

学習結果と得点に応じたおすすめ教材が表⽰されます。